大橋國中下棟大電視使用教學與注意事項

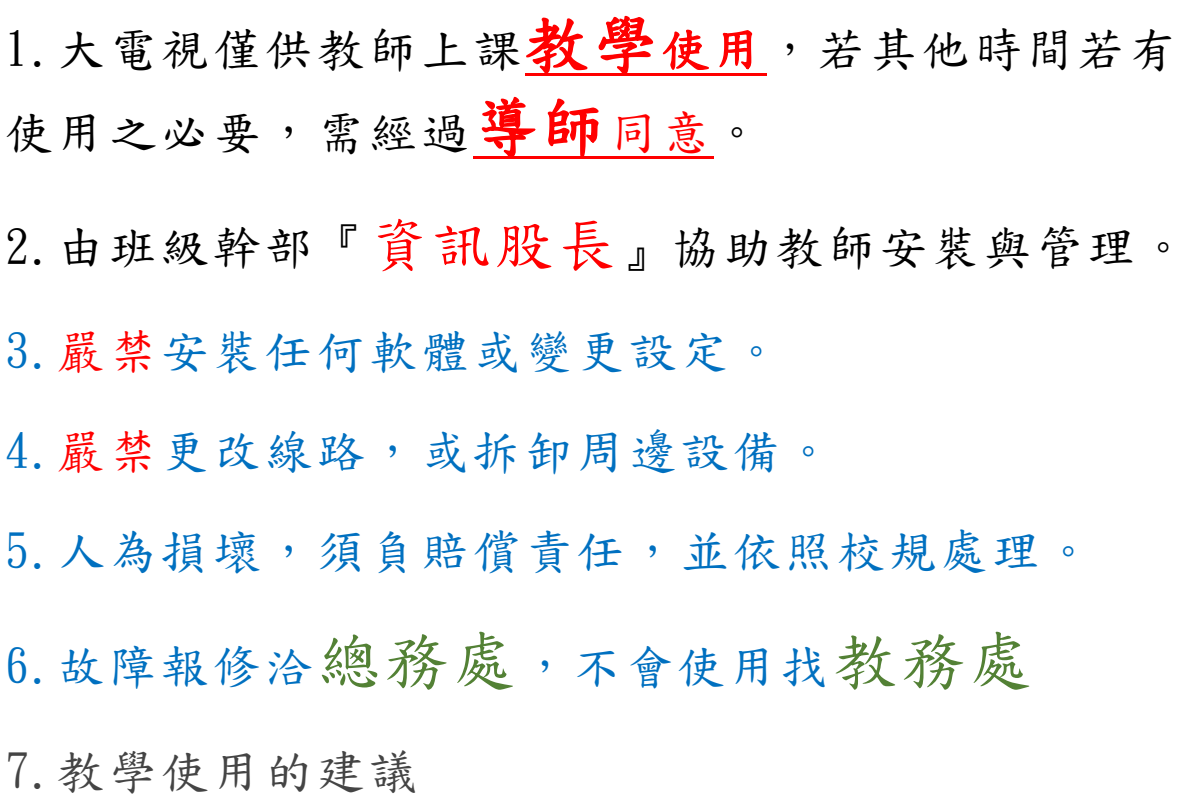

a.強烈建議使用內建 Android 系統進行教學 支援格式: pdf、ppt、doc、xls、jpg、png、mp4 b. 教師筆電有 HDMI 者,可透過 HDMI 輸出大螢幕 接上 Hdmi 後,使用快速鍵  $\left[\begin{array}{c} \blacksquare \ \blacksquare \end{array}\right]_{fP}$  切換 c. 若筆電只有 VGA 輸出,可加轉接器(不建議!!!) d. 若不支援 HDMI, 請使用內建系統+USB 隨身碟

8.嚴禁(絕對禁止!!!):

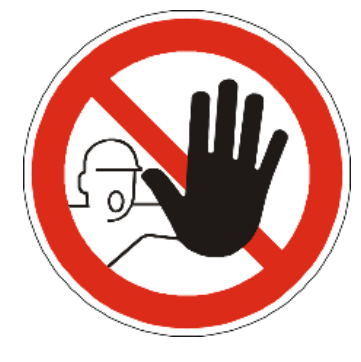

對電視本體或懸掛之牆面潑水、敲擊 電視面板、使用控制盒面板 USB 介 面、為私人設備充電等所有可能損壞 設備之行為。違者除賠償損壞維修之 金額之外,以校規之破壞公物論處。